## Delegate Process

1. On your TimeTrack home screen select 'Manage Delegations'.

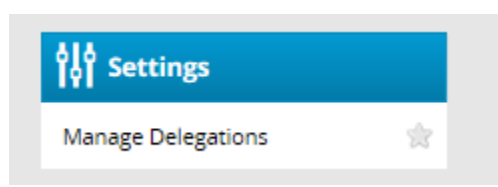

2. Select 'Delegate Authority'

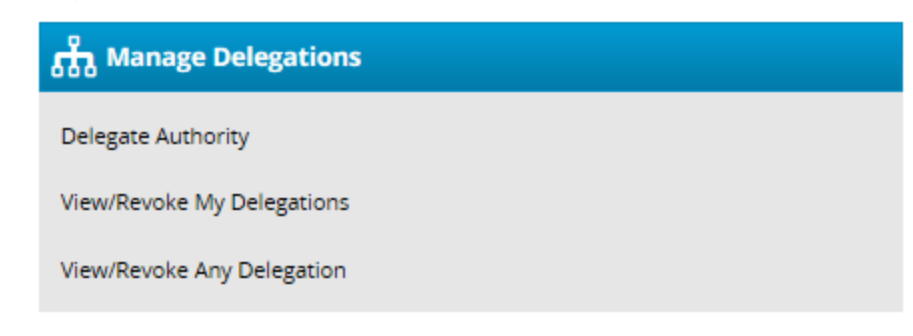

3. Select the 'search' button.

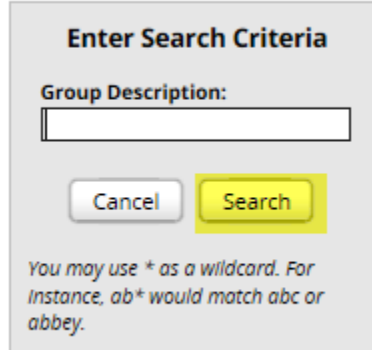

4. Select the check box next to your employees, ensure the role to delegate shows 'manager group', and change the effective dates.

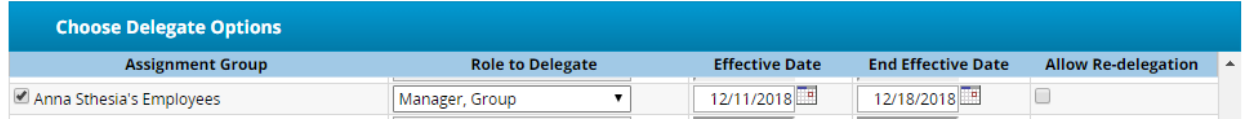

5. Select 'next' at the bottom.

6. If you know who you're going to delegate your time to enter the name in the search box and select 'search'.

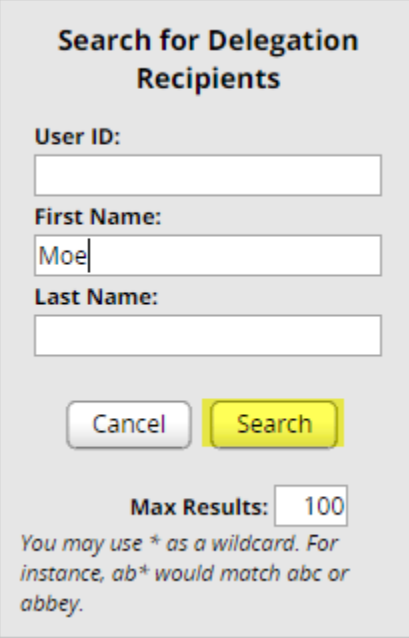

7. Select the bubble next to their name and hit 'select'.

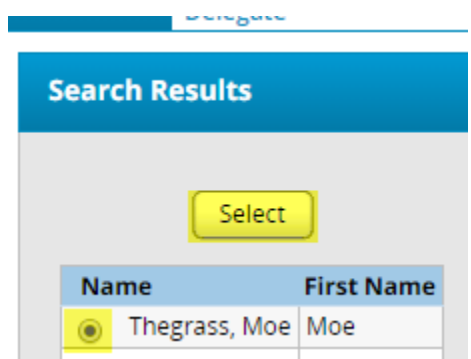

8. The delegation process is complete once you see the below print screen.

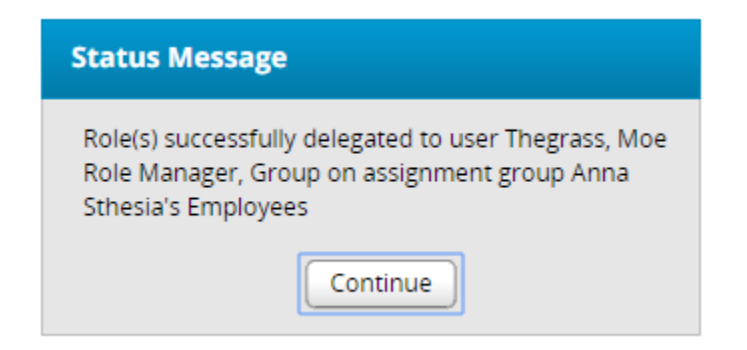